# **BC980 4K Network Box Camera Quick Start Guide**

Find additional manuals, the datasheet the EU Declaration of Conformity, and the latest firmware for this product at:

### Sigura.com/downloads/software

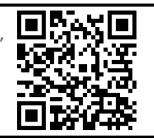

## Unpack

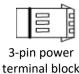

(AC24V use)

**Quick Start Guide** 

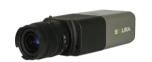

BC980 Camera Unit

**Note 1**: Subject to modification. Actual product and accessories may differ in appearance.

### **Connector Definition**

| No. | Connector                                                        | Definition                                                                                                    |  |  |  |
|-----|------------------------------------------------------------------|----------------------------------------------------------------------------------------------------|--|--|--|
| 1   | Audio I/O                                                        | Line In & Line out for two-way audio transmission                                                                             |  |  |  |
| 2   | Reset Button                                                     | Press the button with a proper tool for at least 20 seconds to restore the system.                                            |  |  |  |
| 3   | Power LED                                                        | For Power connection indication (green light)                                                                                 |  |  |  |
| 4   | Auto Iris                                                        | Auto iris lens connection                                                                                                    |  |  |  |
| 5   | RJ-45 Port<br>(Contact Siqura for a<br>compatible PoE injector.) | For network and PoE+ connections                                                                                              |  |  |  |
| 6   | Alarm I/O & RS-485                                               | Alarm I/O & RS-485 connection                                                                                                 |  |  |  |
| 7   | BNC                                                              | For analog video output                                                                                                    |  |  |  |
| 8   | SD Card Slot                                                     | Insert the SD card into the card slot to store videos and snapshots. Do not remove the SD card when the camera is powered on. |  |  |  |
| 9   | Power (DC12V/AC24V)                                              | power connection                                                                                                    |  |  |  |
|     | Table 1 Connector Definition                                     |                                                                                                    |  |  |  |

## CAUTION:

INSTALLATION SHALL BE PERFORMED BY QUALIFIED PERSONNEL ONLY. INSTALLATION SHALL BE IN ACCCORDANCE WITH LOCAL PROCEDURES. INSTALLATION WITH POE SHALL BE IN UNEXPOSED NETWORKS. BATTERY REPLACEMENT SHALL NOT BE APPLIED IN VIEW OF THE RISK OF EXPLOSION.

**Installation Notices** 

IF YOU USE AN EXTERNAL POWER SUPPLY, CONTACT SIQURA TO MAKE SURE THAT THE POWER SUPPLY HAS THE PROPER POWER SPECIFICATIONS. MAKE SURE THAT THE POWER SUPPLY COMPLIES WITH LPS REQUIREMENTS. WHEN INSTALLING THE CAMERA, HOOK UP THE CAMERA WITH THE ANTI-DROP CHAIN OF THE PENDANT TO THE ANTI-DROP RING (SEE FIGURE 1). FOR MORE INFORATION, CONTACT SIQURA.

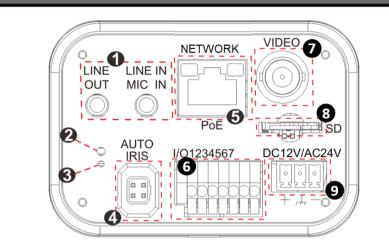

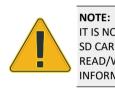

## **Camera Cabling**

### Power Connector (DC 12V/AC 24V)

CHECK THE LAN CONNECTION.

|                                             |              | Pin    | Definition                                                                                          |  |
|---------------------------------------------|--------------|--------|----------------------------------------------------------------------------------------------------|--|
| 5                                           | - 1          | 1      | DC12V -, AC24V 1                                                                                    |  |
| 2                                           | <b>.</b>     | 2      | DC12V RESERVED, AC24V GND                                                                           |  |
| لشما                                        | + 3          | 3      | DC12V +, AC24V 2                                                                                    |  |
| Table 2 Pin definition for power connection |              |        |                                                                                                    |  |
|                                             | con<br>🖵 The | nectio | e network LED flashes to indicate that there is                                                     |  |
|                                             |              | ,      | N ETHERNET CROSSOVER CABLE MAY BE NEEDED WHEN<br>CAMERA DIRECTLY TO THE PC. CHECK THE STATUS OF THE |  |

LINK INDICATOR AND THE ACTIVITY INDICATOR LEDS. IF THE LEDS ARE UNLIT,

See the diagram and the pin definitions below for the Alarm I/O and RS-485 connection.

| Pin | Definition  | Pin | Definition   |
|-----|-------------|-----|--------------|
| 1   | RS-485 D-   | 5   | Alarm In 1 + |
| 2   | RS-485 D+   | 6   | Alarm In -   |
| 3   | Alarm Out + | 7   | Alarm In 2 + |
| 4   | Alarm Out - |     |              |

Table 3 Pin definitions for Alarm I/O and RS-485 connection

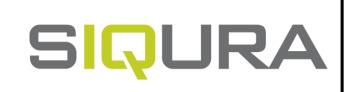

### Connectors

For the connector definitions, see table 1.

IT IS NOT RECOMMENDED TO CONTINUOUSLY (24/7) RECORD WITH THE MICRO SD CARD, AS THE CAMERA MAY NOT SUPPORT LONG-TERM CONTINOUS DATA READ/WRITE. CONTACT THE MANUFACTURER OF THE MICRO SD CARD FOR INFORMATION REGARDING THE RELIABILITY AND THE LIFE EXPECTANCY.

## Alarm I/O and RS-485 connection

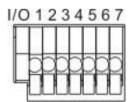

Figure 3 Diagram of Alarm I/O and RS-485 connection pins

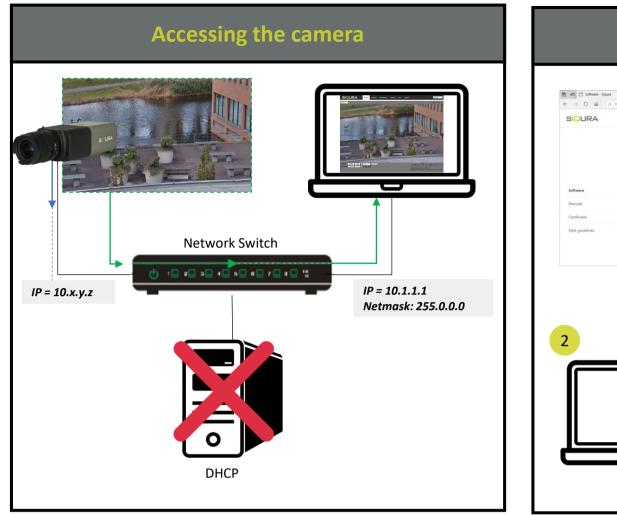

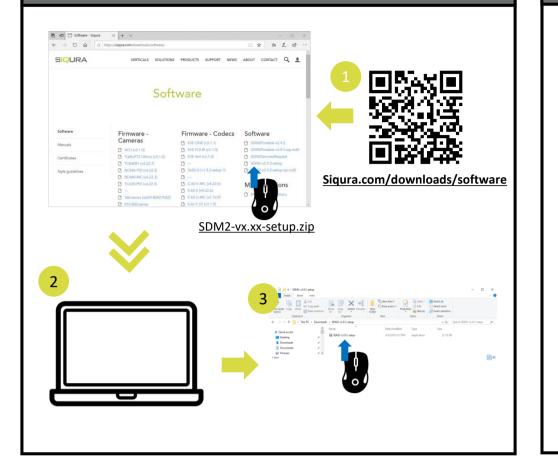

Auto detect with SDM2

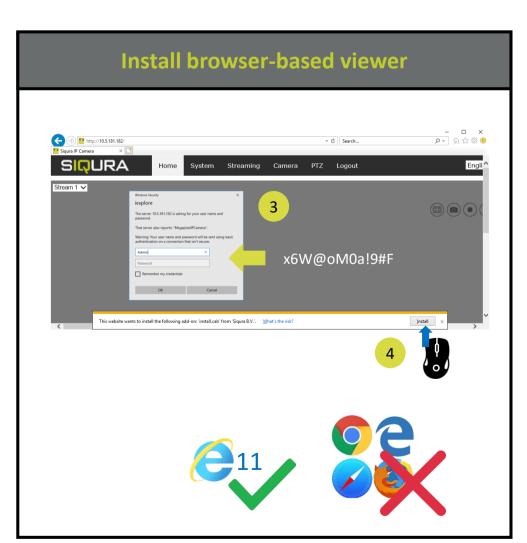

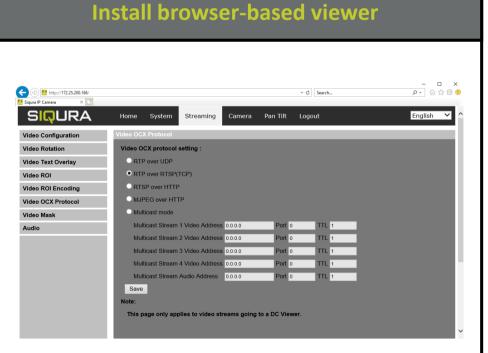

If the IE web interface is not showing video, you might to open your firewall or set the OCX protocol to RTP-over-RTSP(TCP)

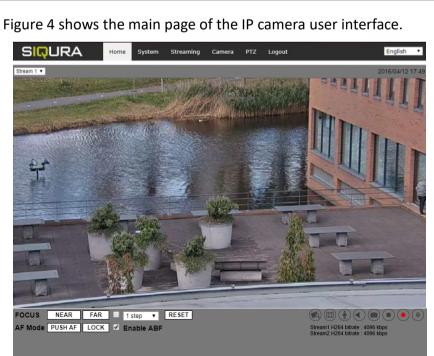

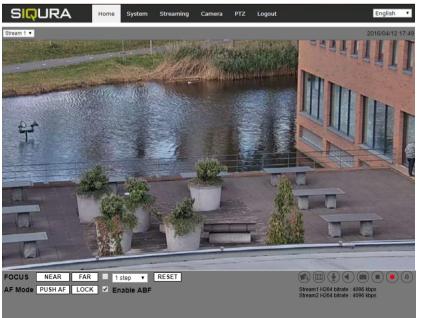

**Note 1**: If the IE web interface is not showing video, you might need to open your firewall or set the OCX protocol to RTP-over-RTSP(TCP).

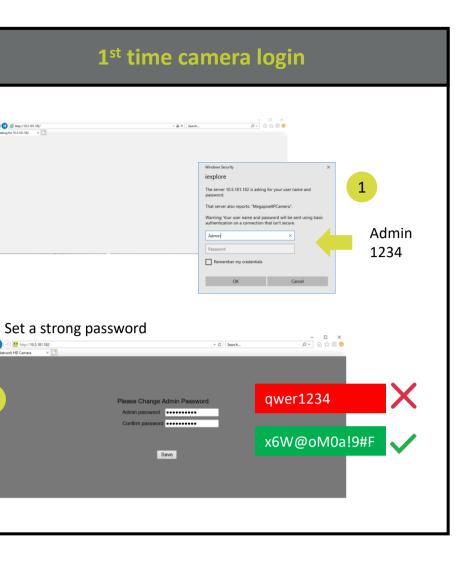

## **Browser-based Viewer**

C O C Http://10.5.181.182/

C () Mttp://10.5.181.182/

2

Figure 4 Main page IP camera user interface